# MODE D'EMPLOI

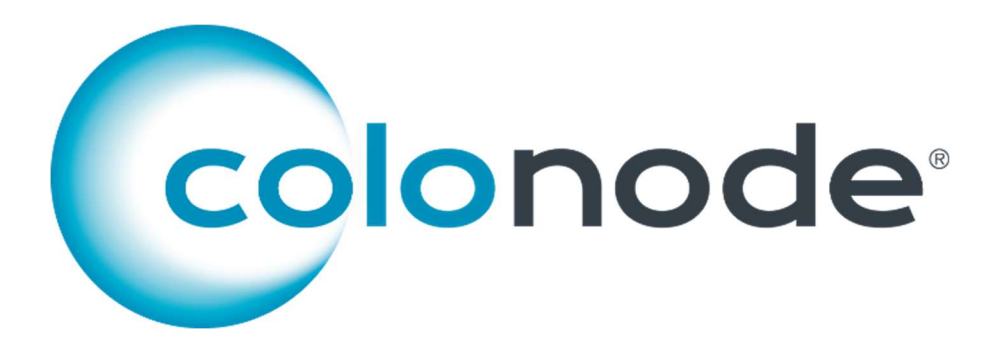

Référence produit/numéro de référence CN 20201604

Pour obtenir des résultats fiables, les instructions suivantes doivent être rigoureusement suivies.

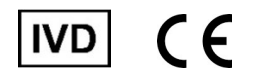

www.colonode.se/product

HiloProbe AB

www.hiloprobe.se ; www.colonode.se Tvistevägen 48C, SE-90736 Umeå, Suède COPYRIGHT© HiloProbe AB, 2024 Version 1, 2024-03-01

Document n°61015-1.0

# **Sommaire**

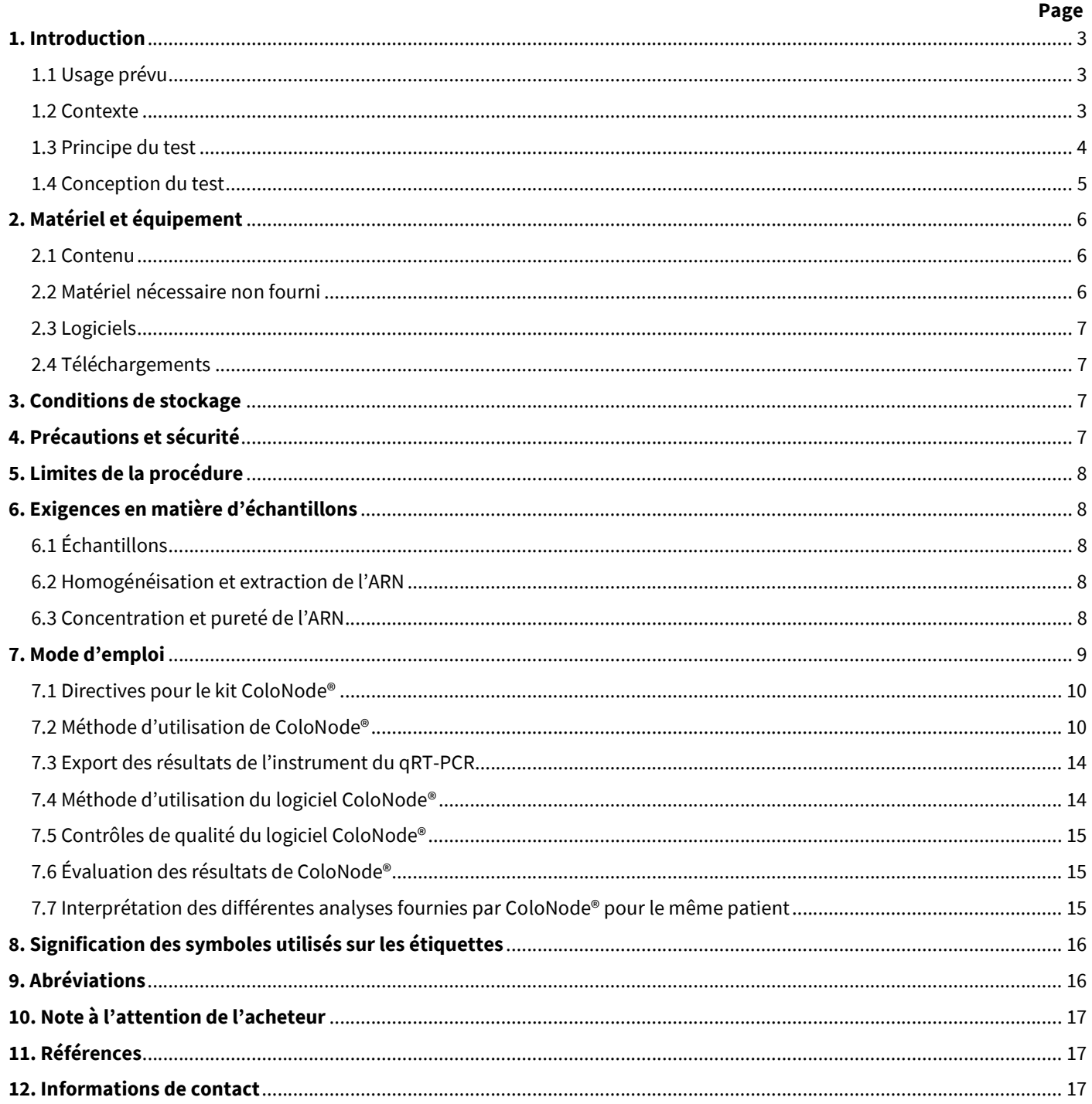

# 1. Introduction

La solution ColoNode® (kit et logiciel) est conçue pour la réalisation de diagnostics in vitro (DIV).

#### 1.1 Usage prévu

La solution est conçue pour détecter les cellules tumorales dans les nœuds lymphatiques (NL) chez les patients atteints d'un cancer colorectal (CCR) et la détermination de l'agressivité de la tumeur cancéreuse afin d'aider à la prise de décision concernant la chimiothérapie adjuvante et le suivi.

Le test ColoNode® est conçu pour mesurer le niveau d'expression dans l'ARNm de cinq gènes biomarqueurs, c'est-à-dire le CEACAM5 (carcino-embryonic antigen - antigène carcinoembryonnaire), la KLK6 (kallikrein-related peptidase 6 - Kallicréine 6), le SLC35D3 (solute carrier family 35 member D3 - membre D3 de la famille 35 des transporteurs de soluté), la POSTN (périostine) et la MUC2 (mucine 2), ainsi que les niveaux d'expression de l'ARNr 18S (ARN ribosomique 18S) dans l'ARN total extrait des nœuds lymphatiques des patients atteints de cancer colorectal. Les résultats doivent être utilisés comme des informations complémentaires aux résultats de l'histopathologie.

#### 1.2 Contexte

Les métastases régionales du nœud lymphatique sont le facteur de risque pronostique le plus important de la récidive chez les patients ayant subi une chirurgie curative pour un cancer colorectal.<sup>1-3</sup> Les biomarqueurs ARNm ont un grand potentiel en tant qu'outils d'analyse du nœud lymphatique dans le cancer colorectal. L'analyse de l'expression des biomarqueurs au niveau de l'ARNm présente plusieurs avantages par rapport au niveau des protéines, car plusieurs biomarqueurs peuvent facilement être analysés avec une sensibilité et une spécificité élevées dans le même extrait d'ARN du nœud lymphatique. De plus, un grand volume du nœud lymphatique (potentiellement l'ensemble du nœud lymphatique) peut être analysé.<sup>4</sup>

Dans le kit ColoNode® six gènes cibles sont analysés. Quatre de ces gènes sont exprimés dans les cellules tumorales du cancer colorectal, à savoir le CEACAM5, la KLK6, le SLC35D3 et la MUC2, et un d'entre eux, la POSTN, est exprimé dans les fibroblastes associés à la tumeur. Ces cinq gènes ne sont pas ou peu exprimés dans les cellules immunitaires, c'est pourquoi leur dans l'ARN extrait des échantillons de nœuds lymphatiques est pertinente. L'ARNr 18S est analysé à des fins de standardisation et de contrôle positif.

Information sur les gènes cibles :

- La protéine CEACAM5 est un- marqueur tumoral largement utilisé dans les cas d'adénocarcinome et est principalement utilisé pour le suivi postopératoire‐. <sup>5</sup>Le CEACAM5 est exprimé dans les cellules épithéliales du gros intestin et leur expression est soutenue en cas de cancer colorectal.<sup>5,6</sup> L'ARNm du CEACAM5 est exprimé à des niveaux élevés dans les cellules tumorales.7, 8 L'ARNm du CEACAM5 s'est avéré plus efficace pour détecter les cellules tumorales disséminées dans les nœuds lymphatiques des patients atteints de cancer colorectal que la méthode de base (examen au microscope de coupes de tissu de nœuds lymphatiques colorées à l'hématoxyline et à l'éosine).7-9, 17 Les niveaux d'ARNm du CEACAM5 sont proportionnels au nombre de cellules tumorales disséminées. Des niveaux élevés d'ARNm de CEACAM5 dans les nœuds lymphatiques indiquent un mauvais pronostic.<sup>6-8</sup> Lorsque l'ARNm du CEACAM5 est analysé, en combinaison avec l'ARNm des quatre biomarqueurs KLK6, SLC35D3, POSTN et MUC2, il permet d'identifier les patients atteints de cancer colorectal présentant un risque de récidive avec une sensibilité supérieure à celle de la méthode de base et permet de répartir les patients atteints de cancer colorectal entre différents groupes de risque.<sup>10</sup>
- La KLK6 appartient à la famille des protéases à sérine liées au gène de la kallicréine humaine. Nombre d'entre elles sont dérégulées dans les tumeurs malignes humaines et jouent un rôle dans la régulation de la croissance cellulaire, l'angiogenèse, l'invasion et les métastases.<sup>11</sup> L'ARNm de la KLK6 a été identifié comme un biomarqueur prometteur pour évaluer la progression du cancer colorectal. Il est exprimé de manière ectopique dans les cellules tumorales cancer colorectal et la détection de l'ARNm de la KLK6 dans les nœuds lymphatiques est corrélée à un mauvais pronostic.10, 12
- Le SLC35D3 est exprimé dans les cellules tumorales, mais semble avoir un profil d'expression différent de celui du CEACAM5, de la MUC2 et de la KLK6. L'expression du SLC35D3 dans les nœuds lymphatiques des patients atteints d'un cancer colorectal est corrélée à un mauvais pronostic.<sup>10</sup>
- La POSTN est exprimée dans les fibroblastes et est présente à des niveaux élevés dans les fibroblastes stromaux des cancers colorectaux. Le niveau de POSTN dans la tumeur primaire est un facteur pronostique pour le cancer

colorectal.<sup>13</sup> De hauts niveaux de POSTN dans les nœuds lymphatiques des patients atteints d'un cancer colorectal sont corrélés à un mauvais pronostic.<sup>10</sup>

- La MUC2 est la principale mucine de la couche muqueuse qui recouvre l'épithélium du côlon et du rectum. Il a été démontré qu'en général les tumeurs colorectales mucineuses (10-20 %) ont de meilleurs pronostics qu'un adénocarcinome. <sup>14</sup> Un rapport élevé entre l'ARNm de la MUC2 et l'ARNm du CEACAM5 dans les nœuds lymphatiques des patients atteints d'un cancer colorectal est associé à un bon pronostic.<sup>8, 10</sup>
- L'ARNr 18S est utilisé pour calculer le niveau d'expression de l'ARNm des biomarqueurs. Il a été démontré que l'ARNr 18S est exprimé à des niveaux relativement stables dans les lymphocytes et les cellules épithéliales de l'intestin.<sup>15, 16</sup>

Il a été démontré que le kit ColoNode® détecte l'ARNm des cinq biomarqueurs et l'ARNr 18S avec la même efficacité dans l'ARN extrait de tissus de nœuds lymphatiques qu'ils aient été fraîchement congelés, fixés au formol uniquement ou fixés formol et inclus en paraffine.<sup>9, 17</sup>

#### 1.3 Principe du test

Le kit ColoNode® est un double test 3-plex, en une seule étape, en temps réel, de type réaction en chaîne par polymérase quantitative après transcription inverse (qRT-PCR) pour l'analyse des niveaux d'expression de l'ARNm des biomarqueurs. Il est conçu et développé pour le système de PCR en temps réel QuantStudio™ 5 (Applied Biosystems™).

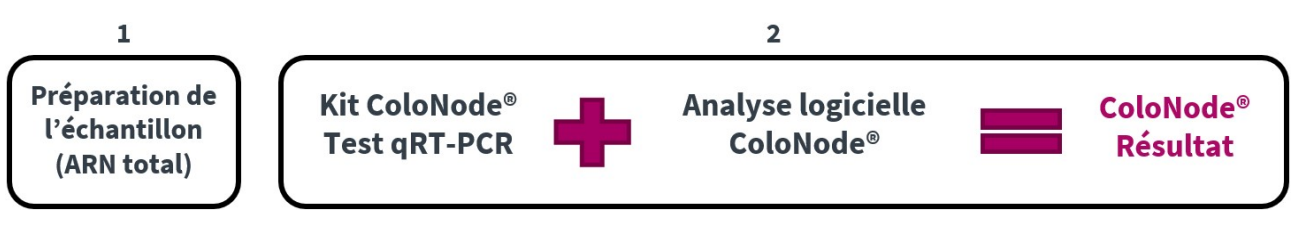

Figure 1 : Vue d'ensemble du procédé ColoNode®

Dans la réaction qRT-PCR en une étape, la transcription inverse de l'ARN en ADNc et l'amplification par PCR ont lieu dans le même mélange réactionnel, tous les réactifs nécessaires étant ajoutés au départ, ce qui limite le risque de contamination et les effets de report. Pour ce faire, on utilise l'enzyme ADN polymérase Tth, qui fonctionne à la fois comme transcriptase inverse et comme ADN polymérase.

Le matériel de départ est l'ARN total extrait du tissu lymphatique. Les cinq ARNm des biomarqueurs et l'ARNr 18S sont convertis par transcription inverse en ADNc avec des amorces 3' spécifiques qui se lient à l'ARNm du biomarqueur respectif ou à l'ARNr 18S et produisent des ADNc spécifiques. L'étape d'amplification utilise une paire d'amorces 5'- et 3'- complémentaires d'un brin chacune et une sonde spécifique à l'ARNm du biomarqueur qui cible l'un des brins de l'ADNc situé entre les amorces. La sonde est marquée avec un colorant rapporteur fluorescent à l'extrémité de l'amorce 5' et avec un colorant quencher à l'extrémité de l'amorce 3' afin d'empêcher la sonde intacte d'émettre de la fluorescence. Au cours de l'amplification, l'ADN polymérase Tth clive la sonde liée à l'ADNc, libérant ainsi le colorant rapporteur fluorescent, ce qui augmente l'intensité de la fluorescence à chaque cycle de la PCR. Ce processus est contrôlé en temps réel et lorsque l'intensité du signal de fluorescence atteint un seuil prédéfini, le nombre de cycles PCR nécessaires pour atteindre ce seuil est appelé seuil de cycle (Ct pour Cycle threshold).

Le résultat des données brutes du kit ColoNode® provenant de la réalisation de la qRT-PCR est transféré du système de PCR en temps réel QuantStudio™ 5 au logiciel ColoNode® (ColoNode® Software) où il est analysé. La détection des cellules tumorales est calculée comme décrit dans les références 8 et 17. L'estimation du risque de récidive tumorale est calculée comme décrit dans la référence 17, c'est-à-dire que la formule donnée dans cette référence est appliquée à tous les nœuds lymphatiques analysés ayant un niveau d'ARNm CEACAM5 (copies/copie d'ARNr 18S) supérieur au seuil de contrôle (9x10<sup>-9</sup> copies d'ARNm CEACAM5/ copie d'ARNr 18S).<sup>17</sup> Les seuils pour POSTN et MUC2 utilisés dans la formule sont respectivement de 2x10-5 copies de POSTN/copie d'ARNr 18S et 5,95x10<sup>-2</sup> copies MUC2/copie d'ARNr 18S. La limite de quantification (LQ) est utilisée pour déterminer si KLK6 et SLC35D3 sont inclus ou non dans le calcul de risque qui est de 200 copies/µL pour chacun des biomarqueurs. En outre, pour chaque échantillon, la concentration moyenne en copies/µL est indiquée pour les cinq ARNm biomarqueurs et pour l'ARNr 18S.

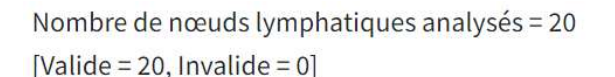

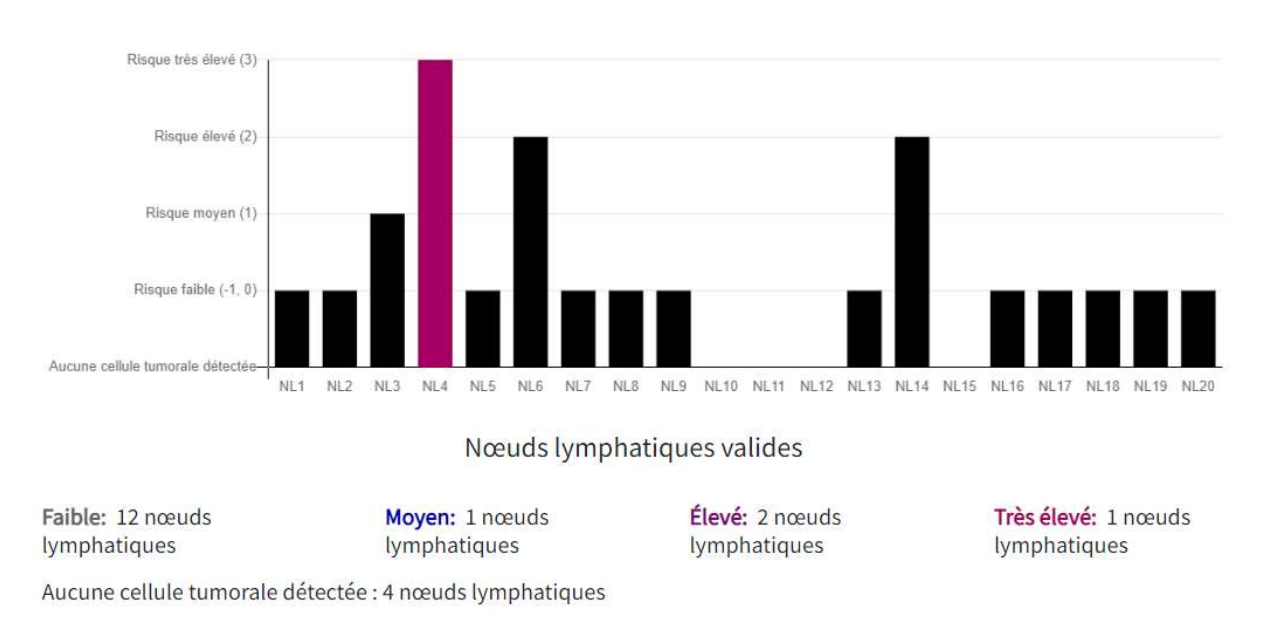

Figure 2 : Exemple de rapport pour un patient considéré comme présentant un risqué très élevé par Colonode®. La valeur du groupe de risque des nœuds lymphatiques individuels est représentée par des barres noires et le nœud lymphatique présentant le groupe de risque le plus élevé est représenté par une barre colorée. S'il n'y a pas de barre, cela signifie qu'aucune cellule tumorale n'a été détectée dans le nœud lymphatique.

#### 1.4 Conception du test

Chaque kit est conçu pour l'analyse des nœuds lymphatiques d'un seul patient. Le kit ColoNode® effectue la transcription inverse, l'amplification et la quantification de l'ARNm à l'aide de deux mélanges réactionnels 3-plex différents exécutés en parallèle. Le kit contient deux mélanges maîtres comprenant chacun des amorces et des sondes pour trois des gènes cibles. Il contient également des échantillons standard (STD) avec dans chacun d'eux des mélanges de trois des gènes cibles aux concentrations de copies d'ARN définies. Enfin, il contient un contrôle sans matrice (NTC) destiné aux deux tests 3-plex. Les échantillons NTC, STD et de nœuds lymphatiques sont tous analysés en double.

Des amorces 5'- et 3'- spécifiques ont été fabriquées pour chacun des ARNm des biomarqueurs et pour l'ARNr 18S. Ils sont placés dans différents exons du gène cible respectif. Une sonde marquée par un colorant spécifique à la séquence est placée à la limite entre les deux exons pour rendre l'essai spécifique à l'ARN, évitant ainsi l'amplification de l'ADN génomique. Trois colorants fluorescents différents (FAMTM, VICTM, NEDTM) sont utilisés pour quantifier 3 gènes cibles en une seule réaction. Trois des biomarqueurs sont mesurés dans la moitié gauche de la plaque et deux des biomarqueurs ainsi que l'ARNr 18S sont mesurés dans la moitié droite. Le carboxy-X-rhodamine (ROX) est utilisée comme colorant de référence pour la normalisation des signaux des rapporteurs fluorescents dans la série de qRT-PCR.

Les STD contenant des quantités spécifiques de copies d'ARN de chacun des biomarqueurs sont analysés en parallèle des échantillons de nœuds lymphatiques afin de générer des courbes standard. Les échantillons analysés reçoivent le nombre de copies/µl pour chaque gène cible extrapolé à partir de la courbe standard correspondante. Les standards de copie d'ARN servent également de contrôles positifs de la performance du kit ColoNode®. Le NTC de chaque mélange maître sert de contrôle pour la contamination. L'analyse par qRT-PCR de l'ARNr 18S dans les échantillons des nœuds lymphatiques sert de contrôle de la qualité de l'ARN analysé et pour le calcul des niveaux d'ARNm.

**REMARQUE !** Les échantillons dont la concentration en ARNr 18S est inférieure à 10<sup>8</sup> copies/µL ne doivent pas être interprétés en raison du risque de résultats faussement négatifs. Le logiciel ColoNode® vous alerte en marquant les échantillons dont la valeur de l'ARNr 18S est inférieure à 10<sup>8</sup> copies/ $\mu$ L comme « Invalide ».

# 2. Matériel et équipement

#### 2.1 Contenu

Le kit ColoNode® contient des réactifs prêts à l'emploi (voir tableau 1) pour l'analyse par qRT-PCR de 20 échantillons d'extraits d'ARN total de nœuds lymphatiques. Le kit est composé de deux ensembles, c'est-à-dire d'une boîte pour chaque température de stockage requise.

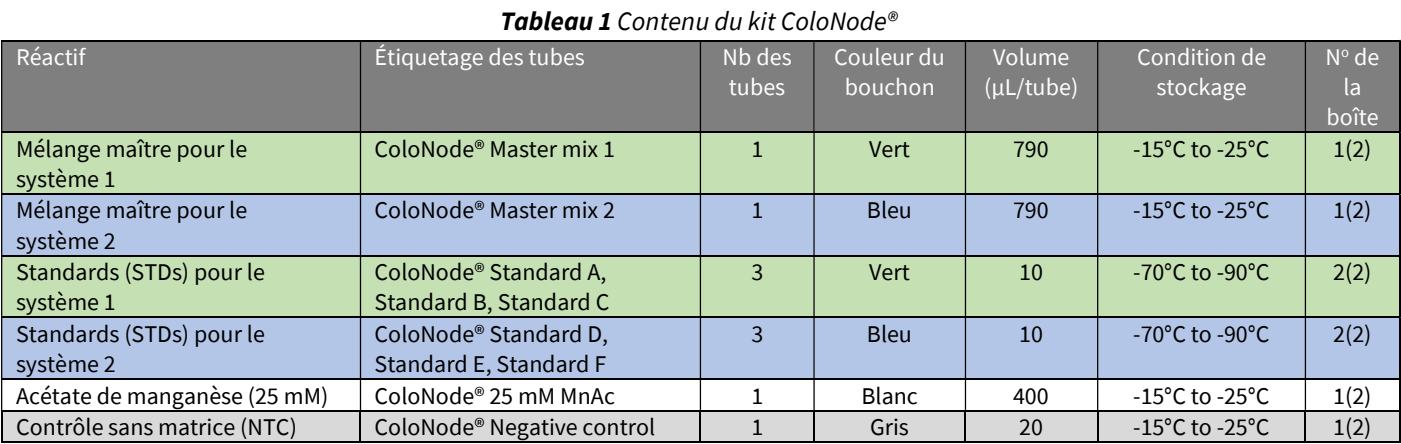

REMARQUE ! Un maximum de 20 échantillons de nœuds lymphatiques peut être analysé avec le kit. Si vous devez analyser plus de 20 échantillons de nœuds lymphatiques, utilisez des kits supplémentaires puis combinez les résultats (reportez-vous aux d'informations de la section 7.7). Le kit doit être utilisé pour l'analyse des nœuds lymphatiques d'un seul patient.

#### 2.2 Matériel nécessaire non fourni

#### Matériel courant de laboratoire

Le matériel courant de laboratoire suivant est nécessaire pour faire une analyse à l'aide du kit ColoNode® :

- Agitateur-mélangeur vortex
- Pipettes (variétés 0,5-10 µL, 10-100 µL et 100-1000 µL)
- Centrifugeuse de paillasse avec rotor pour tubes de 1,5-2 mL
- Centrifugeuse avec rotor pour plaques PCR de 96 puits
- Zone de travail exempte de RNase
- Glace pour la décongélation et la manipulation des tubes avant l'analyse

Tous les équipements de laboratoire doivent être installés, étalonnés, utilisés et entretenus conformément aux instructions et recommandations de leur fabricant.

#### Consommables et réactifs courants de laboratoire

Les consommables généraux de laboratoire suivant sont nécessaires pour faire une analyse à l'aide du kit ColoNode® :

- Tubes de 1,5 mL pour utilisation PCR
- Embouts de pipette à filtre aérosol pour utilisation PCR
- Gants jetables sans poudre

#### Matériel et consommables spécifiques recommandés

- Système de PCR en temps réel QuantStudio™ 5 avec un bloc pour plaques de 0,2 mL à 96 puits (Bloc standard, Ref. catalogue A28139, Applied Biosystems™). L'installation, l'étalonnage et l'entretien doivent respecter les instructions et recommandations du fabricant.
- NanoDrop™ (Thermo Scientific™) pour mesurer la concentration et la qualité de l'ARN.
- Plaque à 96 puits et film adhésif (Plaque de réaction optique MicroAmp™ à 96 puits avec code-barres et films adhésifs optiques, Ref. catalogue 4314320, Applied Biosystems™).
- Applicateur pour sceller le film adhésif sur plaques à 96 puits (Applicateur de film adhésif MicroAMP™, Ref. catalogue 4333183, Applied Biosystems™).
- Eau exempte de RNase, en option avec un inhibiteur de RNase, lorsque la dilution des échantillons est nécessaire.

#### 2.3 Logiciels

- Le logiciel Design and Analysis pour analyses qRT-PCR avec QuantStudio™ 5 (QuantStudio™ 5 Design and Analysis Software for qRT-PCR analysis) (v1.5).
- Logiciel ColoNode® (ColoNode Software®) pour l'analyse des données brutes de qRT-PCR du kit ColoNode® à partir du logiciel Quant Studio. Trouvez le logiciel ColoNode® surhttps://software.colonode.se/login et utilisez les informations de connexions fournies sur le bon de livraison.

#### 2.4 Téléchargements

Les informations que vous pouvez télécharger sur https://colonode.se/product sont les suivantes :

- Mode d'emploi de ColoNode® (ColoNode® Instructions for use / IFU)
- Modèle de configuration pour l'exécution de la qRT-PCR de ColoNode® sur QuantStudioTM 5
- Fiche de données de sécurité du kit ColoNode®

## 3. Conditions de stockage

- Les réactifs du kit ColoNode® sont stables jusqu'à la date de péremption s'ils sont stockés et manipulés comme indiqué dans le présent mode d'emploi.
- N'utilisez pas le kit après sa date de péremption.
- Ne pas mélanger les composants de kits provenant de numéros de lots identiques ou différents.
- Le kit est destiné à un usage unique.
- Éviter la décongélation-congélation.
- Le kit ColoNode® est composé de deux ensembles, c'est-à-dire d'une boîte pour chaque température de stockage requise.
- Stockez les mélanges maitres ColoNode® 1 et 2, l'acétate de manganèse (MnAc) et le contrôle sans matrice (NTC) entre -15 °C et -25 °C. Ils sont livrés dans la boite 1(2) (Box 1(2)).
- Stockez les Standards A-F ColoNode® entre -70 °C et -90 °C. Ils sont livrés dans la boite 2(2) (Box 2(2)).

# 4. Précautions et sécurité

- La solution ColoNode® doit être utilisée conformément à ce mode d'emploi.
- Tout écart par rapport à ce mode d'emploi peut compromettre les performances et les résultats du kit.
- Il est important de suivre les instructions lors de l'exportation des résultats de QuantStudio™ 5, faute de quoi les résultats du logiciel ColoNode® peuvent être compromis.
- Ne pas regrouper des réactifs portant des numéros de lots différents ou des tubes différents du même lot.
- Ne pas utiliser de tubes de réactifs endommagés.
- L'utilisation de ce produit doit être limitée au personnel formé à la manipulation de l'ARN et à l'analyse qPCR en temps réel.
- Lorsque vous travaillez avec le kit ColoNode®, portez toujours une blouse de laboratoire et des gants jetables sans poudre.
- Tous les composants congelés, à l'exception de l'acétate de manganèse (MnAc), doivent être complètement décongelés sur de la glace et conservés sur de la glace pendant toute la durée de la procédure. Le MnAc doit être décongelé et conservé à température ambiante.
- Évitez la contamination microbienne et empêchez l'introduction de RNases dans les composants du kit et les échantillons.
- Veillez à éviter toute contamination croisée du kit ColoNode® lors de la préparation de la plaque à 96 puits avec le mélange maître et les échantillons d'ARN. En outre, l'équipement utilisé doit être dédié à la zone de travail du ColoNode® et ne doit pas être déplacé vers d'autres zones de travail.
- Gardez les zones de travail propres et exemptes de RNases.
- Utilisez des embouts de pipette stériles avec des filtres anti-aérosols et changez d'embout entre chaque échantillon afin d'éviter toute contamination croisée entre les échantillons.
- Jetez toutes les plaques à 96 puits amplifiées par PCR immédiatement après le cycle de qRT-PCR sans ouvrir le film adhésif afin d'éviter toute contamination croisée.
- Le kit ColoNode® ne contient aucun ingrédient à des concentrations dangereuses. Pour plus d'informations, veuillez lire la fiche de données de sécurité du kit ColoNode® disponible sur notre site Internet (https://colonode.se/product).
- Le kit ColoNode® ne contient aucun agent ou substance infectieux, susceptibles de provoquer des maladies chez l'homme ou l'animal.
- L'élimination des composants du kit doit être réalisée conformément aux directives nationales de sécurité contre les risques biologiques, ainsi qu'aux réglementations nationales, fédérales, régionales et locales.

# 5. Limites de la procédure

ColoNode® :

- est développé pour l'analyse d'extraits d'ARN total de tissus lymphatiques de patients atteints de cancer colorectal ;
- présente des résultats qui peuvent être altérés si la qualité et la concentration de l'ARN utilisé s'écartent des recommandations du mode d'emploi ;
- mesure uniquement le rARN 18S et les cinq biomarqueurs décrits ;
- peut analyser un maximum de 20 échantillons de nœuds lymphatiques par kit (si un patient a plus de 20 nœuds lymphatiques, utilisez plusieurs kits ColoNode®) ;
- doit être utilisé pour les nœuds lymphatiques d'un seul patient, car le risque de rechute dans le cancer colorectal est calculé à partir du profil d'expression des biomarqueurs de tous les nœuds lymphatiques dans la même analyse.

### 6. Exigences en matière d'échantillons

Le kit ColoNode® est destiné à l'analyse d'extraits d'ARN total. La pureté et la concentration de l'échantillon d'ARN utilisé sont cruciales pour une bonne efficacité du kit ColoNode®. Il est conseillé de conserver l'extrait d'ARN jusqu'à ce que les résultats de l'analyse aient été vérifiés afin de permettre une éventuelle nouvelle analyse.

#### 6.1 Échantillons

Les performances du kit ColoNode® ont été validées sur de l'ARN total extrait de tissus lymphatiques fraîchement congelés, fixés au formol ainsi que fixés au formol et inclus en paraffine de patients atteints de cancer colorectal.9, 17

#### 6.2 Homogénéisation et extraction de l'ARN

Pour les grands volumes de tissus lymphatiques tels que les demi-nœuds lymphatiques, fraîchement congelés ou fixés au formol, la première étape consiste à homogénéiser le tissu lymphatique. Il faut utiliser une méthode qui fournit une suspension homogène de l'ensemble de l'échantillon de tissu lymphatique. REMARQUE! Il est très important que l'ensemble du tissu lymphatique soit complètement homogénéisé pour obtenir des résultats représentatifs. Dans la deuxième étape, la suspension homogène, ou une partie aliquote de celle-ci, est utilisée pour l'extraction de l'ARN total. L'étape d'homogénéisation n'est pas nécessaire pour l'extraction d'ARN à partir de sections de nœuds lymphatiques fixés au formol et inclus en paraffine. L'extraction de l'ARN total doit être effectuée conformément au mode d'emploi fourni par le fabricant du kit utilisé. Méthodes validées d'extraction de l'ARN :

- Pour les nœuds lymphatiques fraîchement congelés : extrayez l'ARN total en utilisant la méthode d'extraction à l'acide de guanidinium thiocyanate-phénol-chloroforme (AGPC).<sup>18</sup>
- Pour les nœuds lymphatiques fixés au formol : le kit High Pure FFPET RNA Isolation (Ref. catalogue 06650775001, Roche) peut être utilisé pour l'extraction de l'ARN total à partir de grands volumes de tissus tels que les deminœuds lymphatiques et les tissus lymphatiques.<sup>17</sup> Pour les coupes fines, le kit RNeasy DSP FFPE (Ref. catalogue 73604, Qiagen) peut également être utilisé.9

#### 6.3 Concentration et pureté de l'ARN

La concentration d'ARN total doit être déterminée en mesurant la densité optique à 260 nm (DO260) et la pureté estimée par le rapport DO260/DO280, par exemple à l'aide d'un instrument NanoDrop. La concentration d'ARN total dans les échantillons doit être comprise entre 100 et 800 ng/µL. Pour les concentrations >800 ng/µL, diluez l'échantillon d'ARN total pour qu'il se situe dans l'intervalle donné. Il est préférable d'avoir des concentrations comprises entre 300 et 600 ng/µL. Utilisez de l'eau exempte de RNase pour la dilution, en option avec un inhibiteur de RNase. Les échantillons

d'ARN doivent être exempts de potentiels facteurs d'inhibition de la PCR. Le ratio DO260/DO280 doit être >1,8.

#### 7. Mode d'emploi

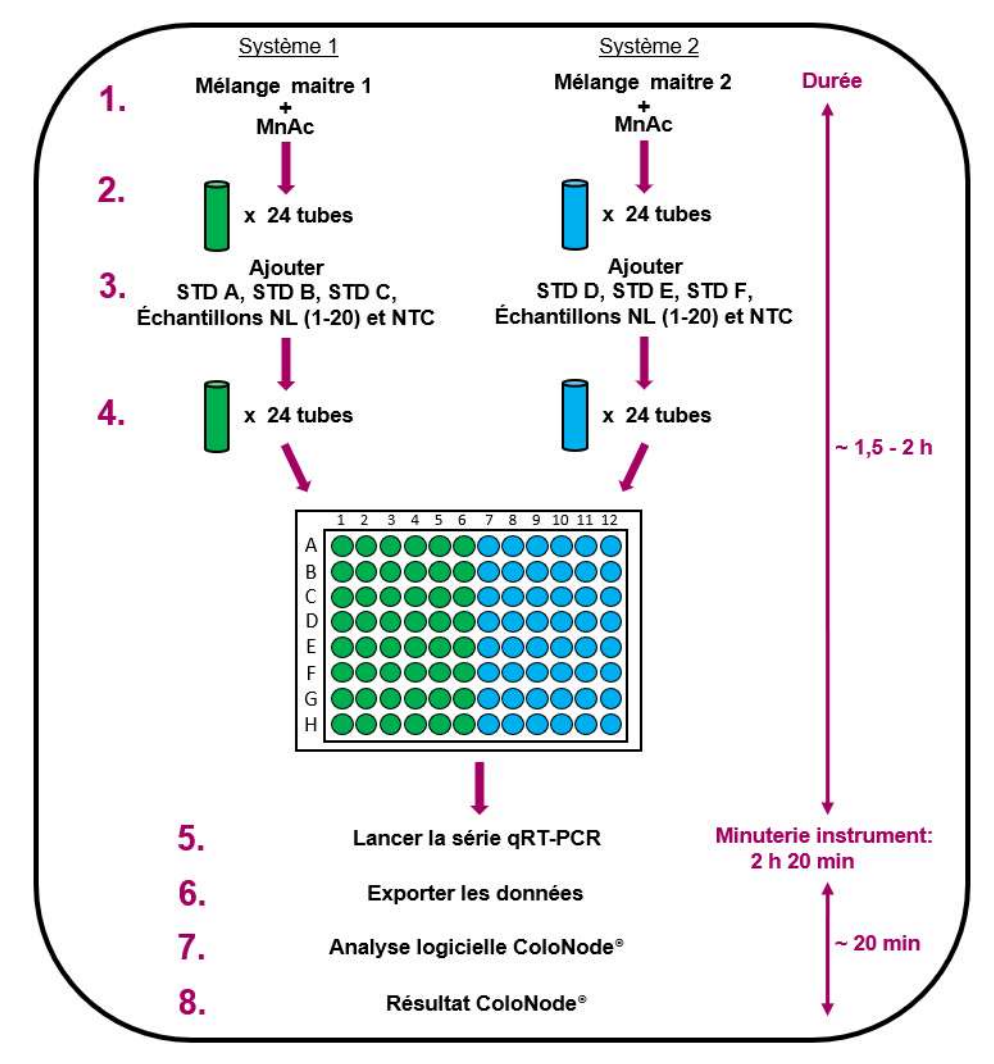

Procédure d'utilisation de ColoNode®

Figure 3. Procédure simplifiée de ColoNode® pour l'analyse de 20 nœuds lymphatiques. 1) Ajoutez du MnAc dans les tubes de mélange maitre pour les systèmes 1 et 2. 2) Aliquotez jusqu'à 24 tubes étiquetés chaque mélange maître conformément à la figure 4. 3) Ajoutez l'ARN dans le tube correspondant, c'est-à-dire 3 standards (STD) uniques pour le système 1 et pour le système 2 (respectivement les tubes A, B, C et D, E, F), ainsi que 1 contrôle sans matrice (NTC) et 20 échantillons de nœuds lymphatiques par mélange maitre. 4) Remplissez une plaque à 96 puits en plaçant les échantillons aux positions indiquées dans la figure 5. 5) Faites passer la plaque dans l'instrument de qRT-PCR. 6) Exportez les données depuis l'ordinateur de l'instrument. 7) Utilisez le fichier exporté comme source de données pour le logiciel ColoNode® et analysez les données, puis 8) Recevez les résultats de la solution ColoNode®.

#### 7.1 Directives pour le kit ColoNode®

- Effectuez toutes les étapes sur de la glace, à l'exception du tube de MnAc qui doit être conservé à température ambiante.
- Utilisez du matériel plastique et des embouts à filtre jetables, stériles et sans RNase.
- Porter des gants jetables non poudrés lors de la manipulation des réactifs et des échantillons d'ARN afin d'éviter que la peau ne crée une contamination par la RNase. Changez régulièrement de gants.
- Lorsque vous travaillez avec de l'ARN, utilisez une technique microbiologique aseptique appropriée.
- Travaillez dans une zone de travail exempte de RNase.

#### 7.2 Méthode d'utilisation de ColoNode®

- 1. Téléchargez le fichier modèle de configuration pour l'exécution de la qRT-PCR depuis www.colonode.se/product sur une clé USB ou directement sur l'ordinateur couplé à l'instrument du système de PCR en temps réel QuantStudio™ 5.
- 2. Le modèle de configuration est verrouillé. Avant d'ouvrir le fichier modèle, faites une copie et nommez-la avec un code patient unique. REMARQUE! Suivant le règlement général de protection des données (RGPD), aucune donnée personnelle ne peut être communiquée.
- 3. Ouvrez la copie nommée avec le code patient unique, sélectionnez « Enter run experiment information » (Entrez les informations de lancement du test) et cliquez sur OK pour continuer.
- 4. Sous l'onglet « Properties » (Propriétés) dans la fenêtre « Experiment properties » (Propriétés du test) saisissez le même code patient unique « Name » (Nom) en option vous pouvez remplir le champ « User name » (Nom de l'utilisateur) et sauvegardez le fichier. Pour ajouter des notes, vous pouvez utiliser le champ « Comments optional » (Commentaires - Facultatif).

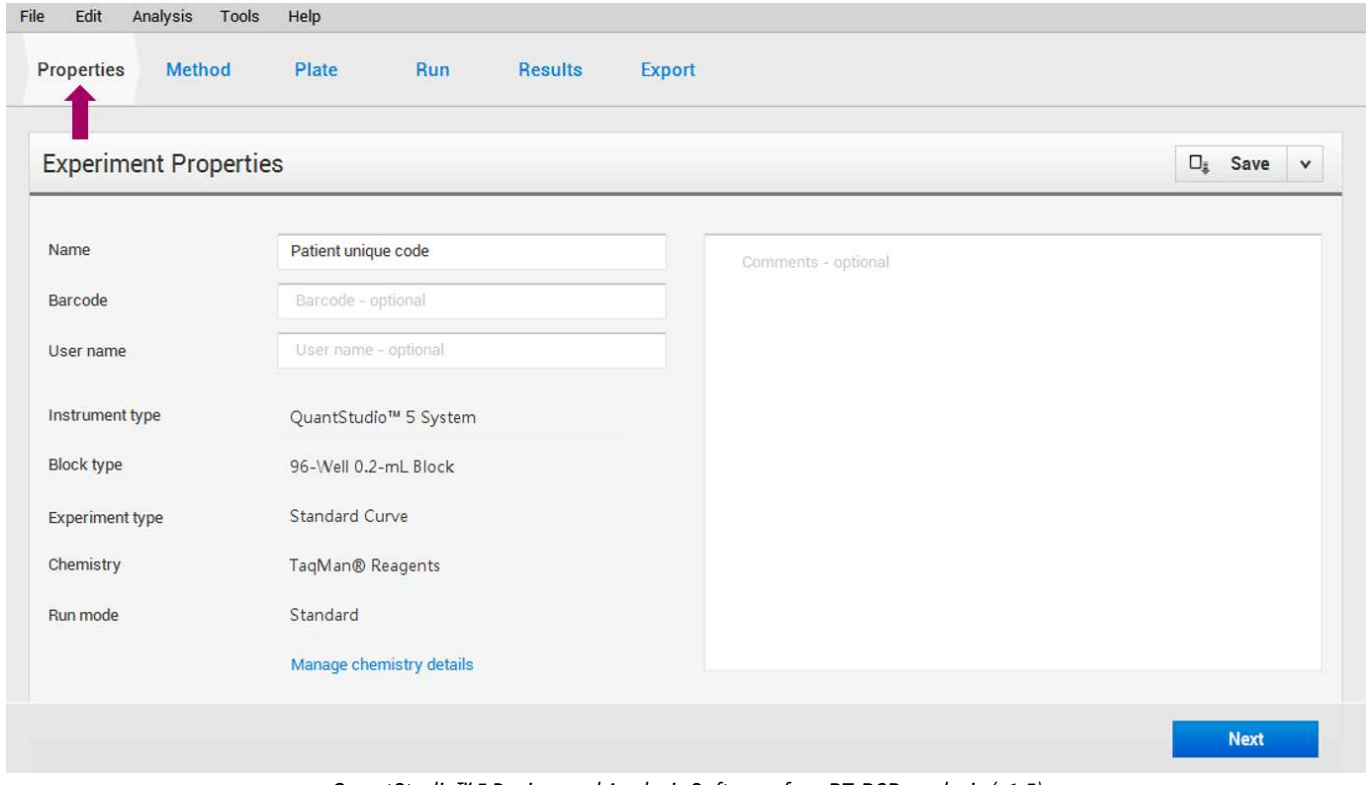

QuantStudio™ 5 Design and Analysis Software for qRT-PCR analysis (v1.5)

#### 11 (17)

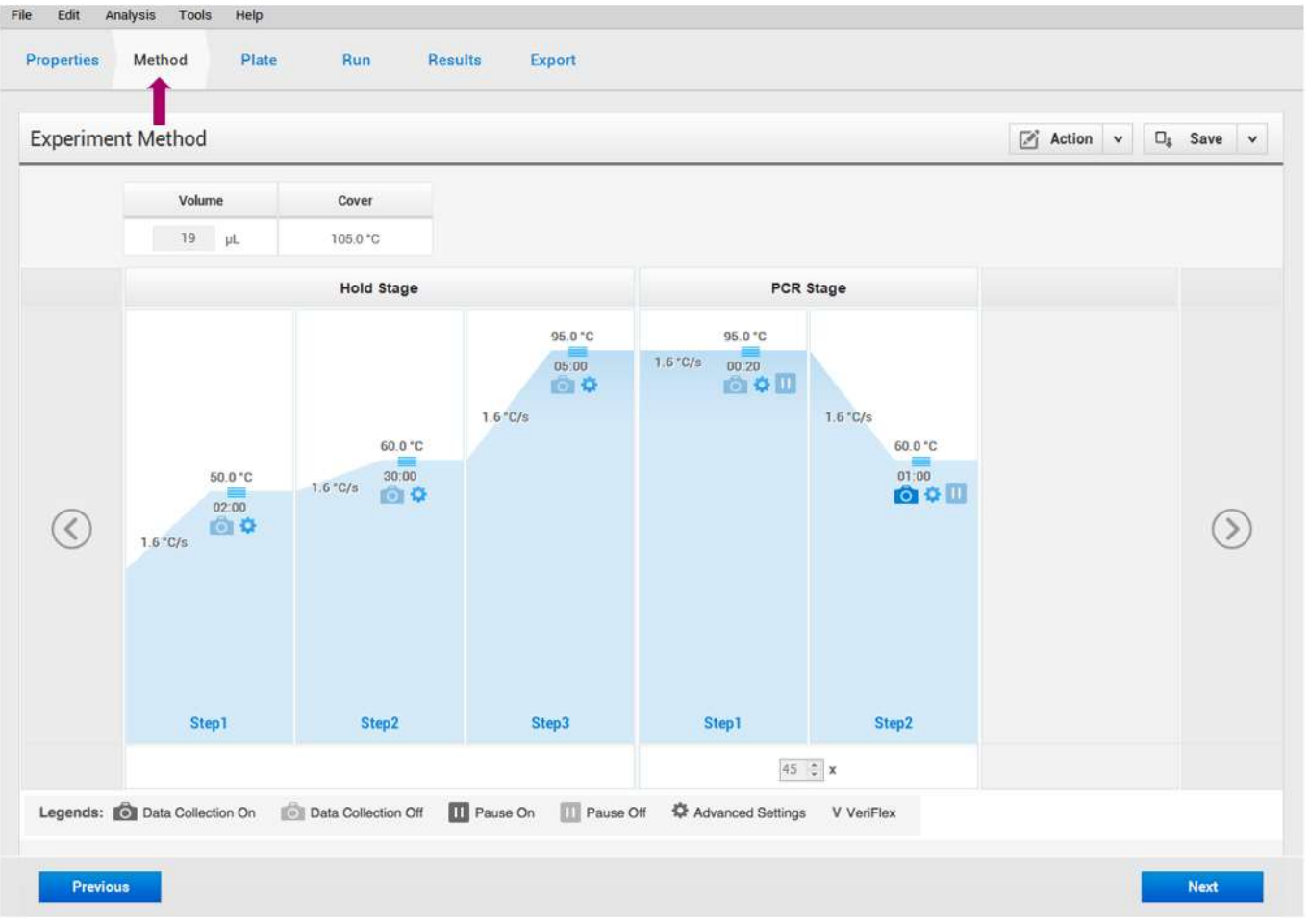

5. Facultatif! Dans l'onglet supérieur, cliquez sur « Method » (Méthode) pour afficher le profile PCR ColoNode®:

QuantStudio™ 5 Design and Analysis Software for qRT-PCR analysis (v1.5)

- 6. Les noms des échantillons (STD, échantillons de nœuds lymphatiques et NTC) sont indiqués sur la plaque conformément à la figure 5. REMARQUE ! Ne modifiez rien dans l'onglet « Plate » (Plateau) !
- 7. Préparer des tubes (sans RNase, 1,5 ml) : trois STD, un NTC et jusqu'à 20 échantillons de nœuds lymphatiques par mélange maître et les étiqueter conformément à la figure 4 (codage vert et bleu). Ainsi, pour une plaque complète, il faut préparer 48 tubes au total, soit 24 tubes par mélange maître.

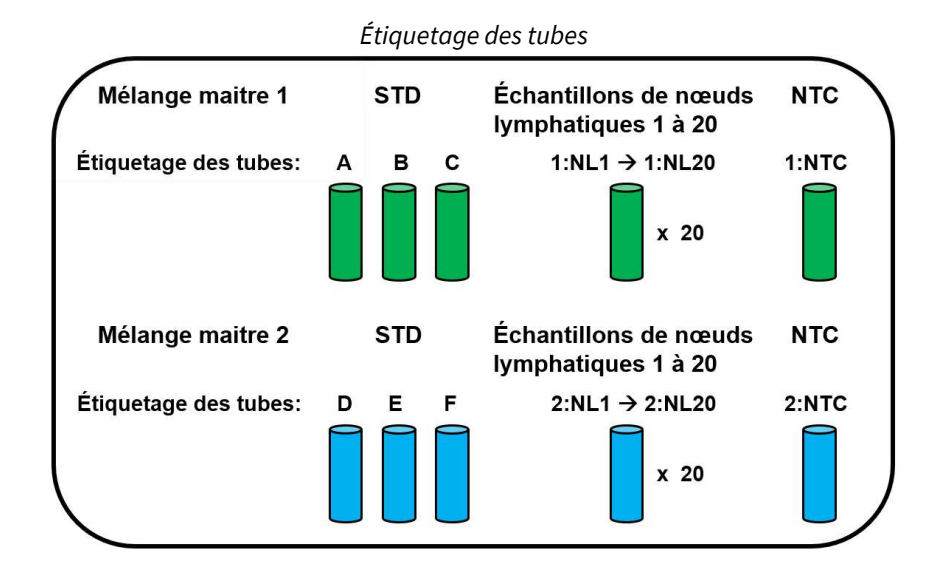

Figure 4. Pour chaque mélange maître : Étiqueter les tubes pour le NTC (1 : NTC et 2 : NTC), trois concentrations STD (respectivement A, B, C et D, E, F) et 20 échantillons pour les nœuds lymphatiques (respectivement 1 : NL1 à 1:NL20 et 2:NL1 à 2:NL20), soit au total 24 tubes/mélange maitre et 48 tubes pour l'ensemble de la série qRT-PCR.

- 8. Décongelez et conservez le MnAc à température ambiante. Une fois décongelé, mélangez soigneusement le tube de MnAc (~10 sec. à haute vitesse plusieurs fois). REMARQUE ! Il est très important que le MnAc soit complètement décongelé et mélangé avant l'activation des mélanges maîtres à l'étape 11 pour garantir l'efficacité de l'analyse qRT-PCR.
- 9. Décongelez le reste des tubes de réactifs (mélange maître 1 et mélange maître 2, NTC et STD A-F) et conservez-les dans la glace. Une fois décongelés, retournez les tubes de mélange maître cinq fois et passez au vortex tous les autres tubes brièvement, mais vigoureusement (~10 sec. à haute vitesse). Centrifugez brièvement tous les tubes dans une centrifugeuse de paillasse avant de les utiliser afin que la totalité du volume de réactif se retrouve au fond du tube. REMARQUE ! Il est très important que les tubes STD soient mélangés correctement pour obtenir des courbes standard approuvées.
- 10. Les échantillons d'ARN doivent être décongelés et conservés dans la glace. Mélangez par vortex (~5 sec.) et centrifugez brièvement.
- 11. Activez les mélanges maîtres pour le système 1 et le système 2 en ajoutant 165 µl de MnAc par tube de mélange maître. Retournez les tubes de mélange maître plusieurs fois, passez les tubes au vortex vigoureusement (~5 sec.) et centrifugez-les brièvement.
- 12. Aliquotez 37 µl de la solution de mélange maître activée dans les 24 tubes étiquetés pour le système 1 (vert) et le système 2 (bleu), respectivement. Mettez les tubes sur la glace.
- 13. Ajoutez 3 µl de STD ou 3 µl d'échantillon d'ARN de nœuds lymphatiques ou 3 µl de NTC aux tubes étiquetés correspondant avec le mélange maître 1 et le mélange maître 2 activés. Passez-les brièvement au vortex (~5 sec.) et centrifugez la solution.
- 14. Distribuez le volume de chaque tube préparé à l'étape 13 en pipettant 19 µL/puits en double dans la plaque à 96 puits selon le schéma décrit dans la figure 5. Assurez-vous que les échantillons sont placés dans les bons puits. S'il y a moins de 20 échantillons de nœuds lymphatiques à analyser, laissez les puits résiduels dédiés aux échantillons vides. Les témoins négatifs (NTC) doivent toujours se trouver aux positions indiquées dans la figure 5, c'est-à-dire 1:NTC dans les puits H5-H6 et 2:NTC dans les puits H11-H12. S'il y a plus de 20 échantillons de nœuds lymphatiques provenant d'un seul patient, référez-vous aux sections 5 et 7.7.

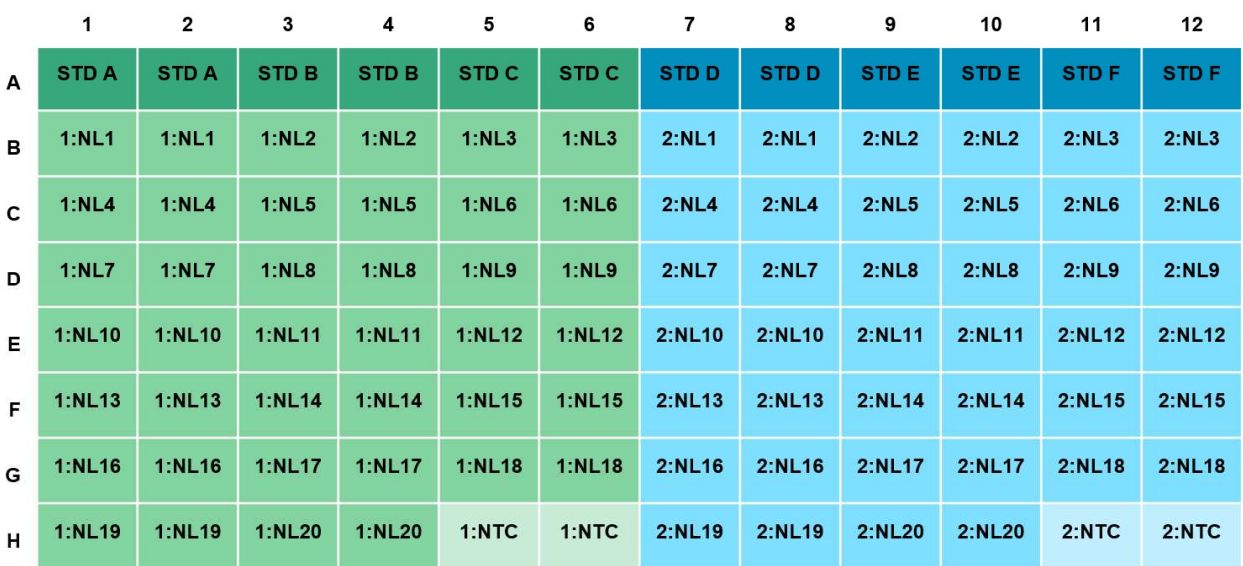

# Emplacement des échantillons dans la plaque à 96 puits

Vert : Système 1, c'est-à-dire échantillons du mélange maitre 1 Bleu : Système 2, c'est-à-dire échantillons du mélange maitre 2

Figure 5. Emplacement des échantillons dans la plaque à 96 puits. Les échantillons ajoutés au mélange maître 1 sont placés à gauche (vert) et les échantillons ajoutés au mélange maître 2 sont placés à droite (bleu). STDA-C = copie standard de l'ARN pour le système 1 ; STD D-F = copie standard de l'ARN pour le système 2 ;

REMARQUE ! Chaque échantillon d'extrait d'ARN total de nœud lymphatique est analysé en double pour le système 1 (1:NL1 à 1:NL20) et le système 2 (2:NL1 à 2:NL20), respectivement ; 1:NTC = contrôle sans matrice pour le système 1 ; 2:NTC = contrôle sans matrice pour le système 2.

- 15. Scellez la plaque à 96 puits à l'aide d'un film adhésif conformément au manuel QuantStudio™ 5.
- 16. Centrifugez la plaque à 96 puits pendant 15 à 30 secondes.
- 17. Allumez votre instrument QuantStudio<sup>™</sup> 5. (Il est important que l'ordinateur soit allumé avant l'instrument qRT-PCR).
- 18. Placez la plaque à 96 puits dans l'instrument.
- 19. Ouvrir le fichier de configuration unique du patient (.edt). Dans l'onglet supérieur, cliquez sur « Run » (Exécuter). Démarrez l'exécution en cliquant sur le bouton bleu nommé « START RUN » (Lancer la série), sélectionnez le numéro de série de l'instrument QuantStudio™ 5. Sauvegardez le cycle avec un code unique de patient (.eds) en cliquant sur « Save » (Sauvegarder) dans la fenêtre qui s'affiche.

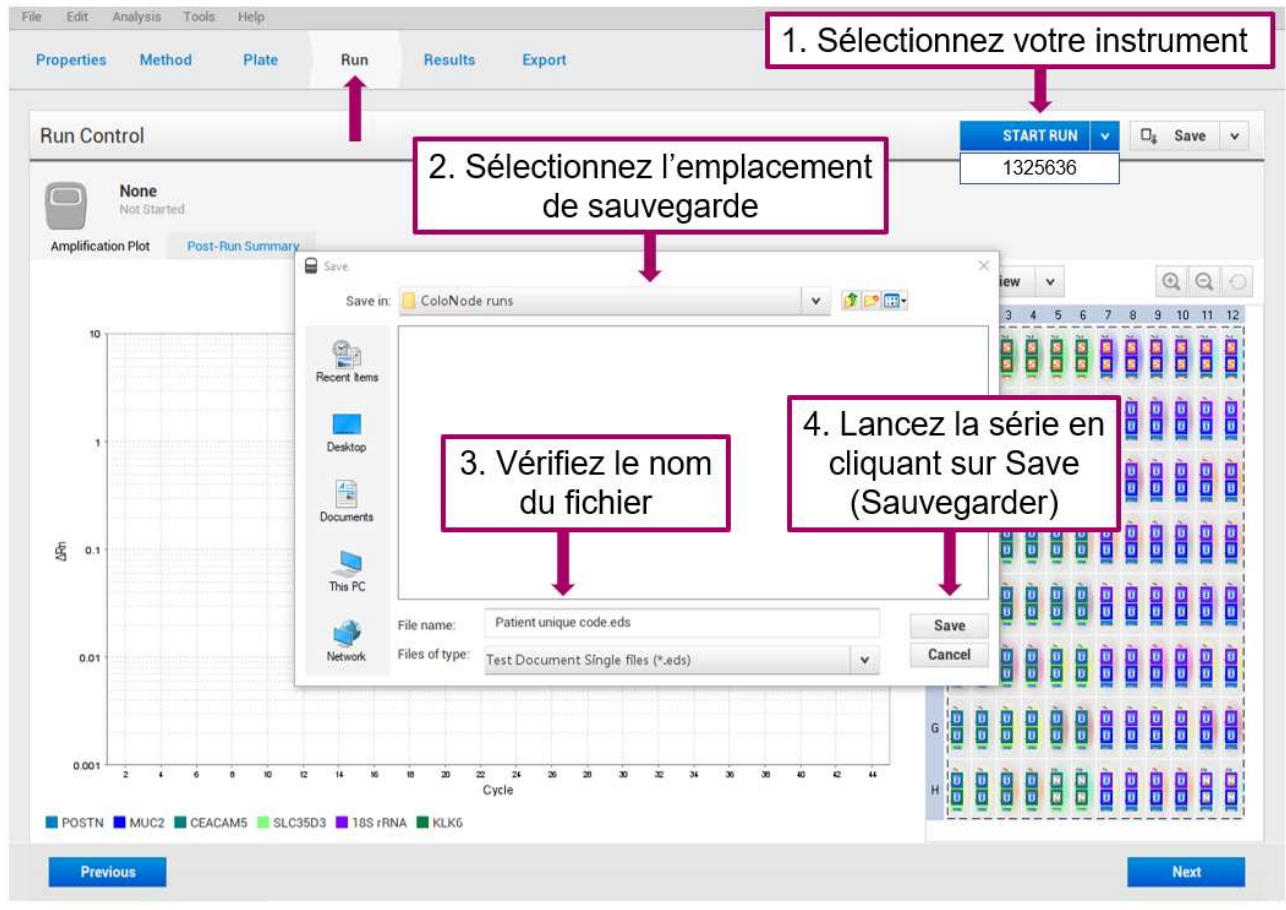

QuantStudio™ 5 Design and Analysis Software for qRT-PCR analysis (v1.5)

- 20. Le cycle dure environ 2 heures et 20 minutes.
- 21. Une fois l'analyse terminée, les tracés d'amplification sont présentés dans l'onglet « Results » (Résultats). L'examen des graphiques est facultatif. Si la plaque comportait des puits vides, il peut être nécessaire d'ajuster la plage de l'axe des y (exemple : valeur minimale 0,001 et valeur maximale 10) afin d'obtenir une meilleure vue des tracés. Les courbes de faux résultats et les signaux provenant de puits vides sont exclus des résultats par le logiciel ColoNode®.

#### 7.3 Export des résultats de l'instrument du qRT-PCR

- 1. Lorsque la série qRT-PCR est terminée, exportez les données brutes sous forme de fichier Excel (.xls) :
	- Dans l'onglet supérieur, cliquez sur « Export » (Exporter)
	- Vérifiez que le nom du fichier est rempli, sinon faites-le
	- Sous « Content » (Contenu), cochez « Results » (Résultats)
	- Cliquez sur « Browse » (Parcourir) pour rechercher l'emplacement qui vous convient pour stocker le fichier Excel sur votre ordinateur
	- Cliquez sur « Export » (Exporter)

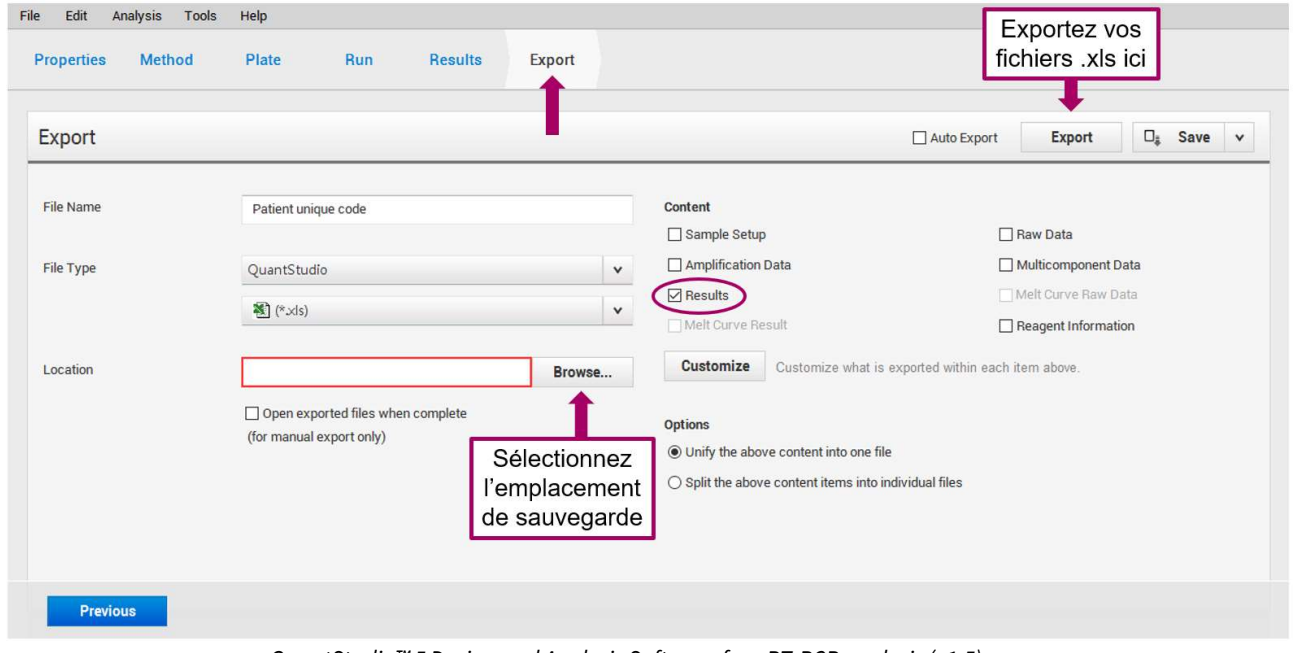

QuantStudio™ 5 Design and Analysis Software for qRT-PCR analysis (v1.5)

- 2. Faites une copie de sauvegarde de vos fichiers de données brutes (fichiers .eds), pour pouvoir résoudre un éventuel futur de problème.
- 3. Transférez le fichier Excel exporté (.xls) vers un ordinateur connecté à internet afin d'accéder au logiciel ColoNode® sur la page d'accueil de ColoNode®. (https://software.colonode.se/login).

#### 7.4 Méthode d'utilisation du logiciel ColoNode®

Analyse des résultats grâce au logiciel ColoNode® :

- 1. Connectez-vous au logiciel ColoNode® grâce aux identifiants indiqués sur le bon de livraison.
- 2. Pour charger le fichier Excel (.xls) que vous avez exporté à l'étape 3 de la section 7.3, cliquez sur « Sélectionner un fichier » Sélectionner un fichier **B**. Entrez le numéro du lot puis cliquez sur « Charger un fichier » Charger un fichier **1**.
- 3. Cliquez sur « **Analyser un fichier** » Analyser un fichier  $\ge 1$ . Lorsque les calculs sont terminés, un signal vert apparait avec le message suivant : « OK Analyses réalisées avec succès ». Faites défiler vers le bas pour voir le résultat de ColoNode® contenant :

- SYNTHÈSE DES RÉSULTATS DU TEST COLONODE qui contient l'agressivité globale de la tumeur du patient, c'est-àdire la classification par groupe de risque et un diagramme à barres du facteur de risque pour chaque nœud lymphatique valide.

- Détection de tumeurs cancéreuses (les niveaux de CEACAM5 sont utilisés pour estimer la charge tumorale dans chaque nœud lymphatique)

- Facteur de risque pour chaque nœud lymphatique
- Concentration des ARNm des biomarqueurs et de l'ARNr 18S en copies/µL dans les extraits individuels d'ARN des nœuds lymphatiques
- Aperçu du contrôle de la qualité des normes et des contrôles sans matrice

Pour obtenir plus de détails, cliquez sur les boutons « **Information** »  $\bullet$ 

- Pour obtenir des informations détaillés (valeurs de quantités et de seuils de cycle) pour chaque puits, cliquez sur
- « Montrer tous les échantillons » e Montrer tous les échantillons. Pour voir ces informations pour chaque échantillon de nœud

#### 15 (17)

lymphatique, dans le tableau « Concentration des ARNm des biomarqueurs et de l'ARNr 18S en copies/µL », cliquez  $\left| \mathbf{s} \right|$   $\bullet$ 

4. Pour sauvegarder le résultat cliquez sur le carré noir contenant une icône de « **Téléchargement** »  $\blacktriangle$  à droite du nom du fichier. Tous les résultats seront sauvegardés et téléchargés en format PDF. En outre, la concentration des cinq ARNm des biomarqueurs et de l'ARNr 18S dans chaque nœud lymphatique peut également être sauvegardée et téléchargée sous forme de fichier Excel en cliquant sur le carré vert contenant une icône « Fichier Excel » a .

#### 7.5 Contrôles de qualité du logiciel ColoNode®

Les aspects suivants seront vérifiés par les contrôles de qualité du logiciel ColoNode® et doivent être interprétés comme suit :

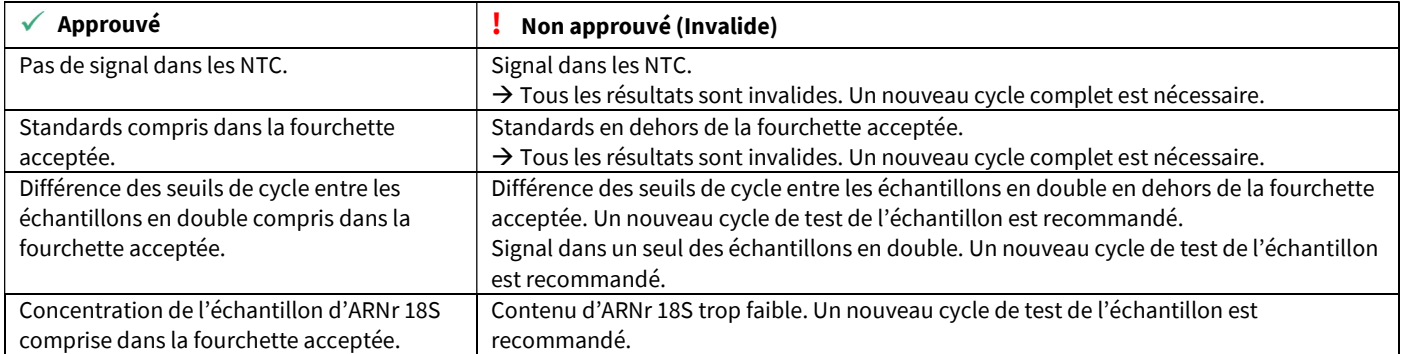

Pour vérifier tous les échantillons, cliquez sur « Montrer tous les échantillons » et Montrer tous les échantillons . Vous pourrez ainsi découvrir les causes d'invalidité potentielle des échantillons et décider s'il est nécessaire d'effectuer une nouvelle série de tests.

#### 7.6 Évaluation des résultats de ColoNode®

Le groupe de risque définit par ColoNode® doit être apprécié en lien avec d'autres facteurs de risques de récidive tumorale, par exemple l'invasion lymphovasculaire et l'invasion périneurale. En outre, le bénéfice de la chimiothérapie adjuvante doit être évalué en tenant compte, par exemple, de l'âge avancé et de la comorbidité.

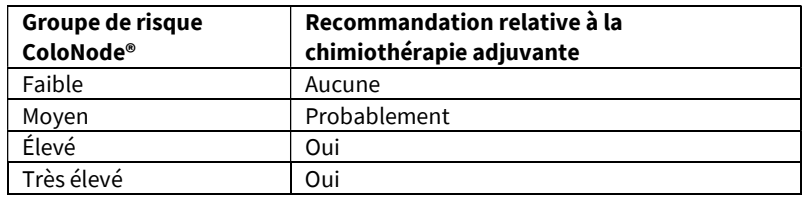

#### 7.7 Interprétation des différentes analyses fournies par ColoNode® pour le même patient

Si le patient a plus de 20 nœuds lymphatiques, plusieurs kits ColoNode® doivent être utilisés et analysés séparément dans le logiciel ColoNode®. Pour chaque nœud lymphatique analysé, les résultats indiquent si des cellules tumorales ont été détectées ou non, et un facteur de risque (agressivité de la tumeur) de rechute de la maladie est attribué à chaque nœud lymphatique positif pour les cellules tumorales. Le groupe de risque le plus élevé de toutes les analyses effectuées constitue le résultat final du patient. La même approche est utilisée pour l'interprétation des nouvelles séries de tests.

16 (17)

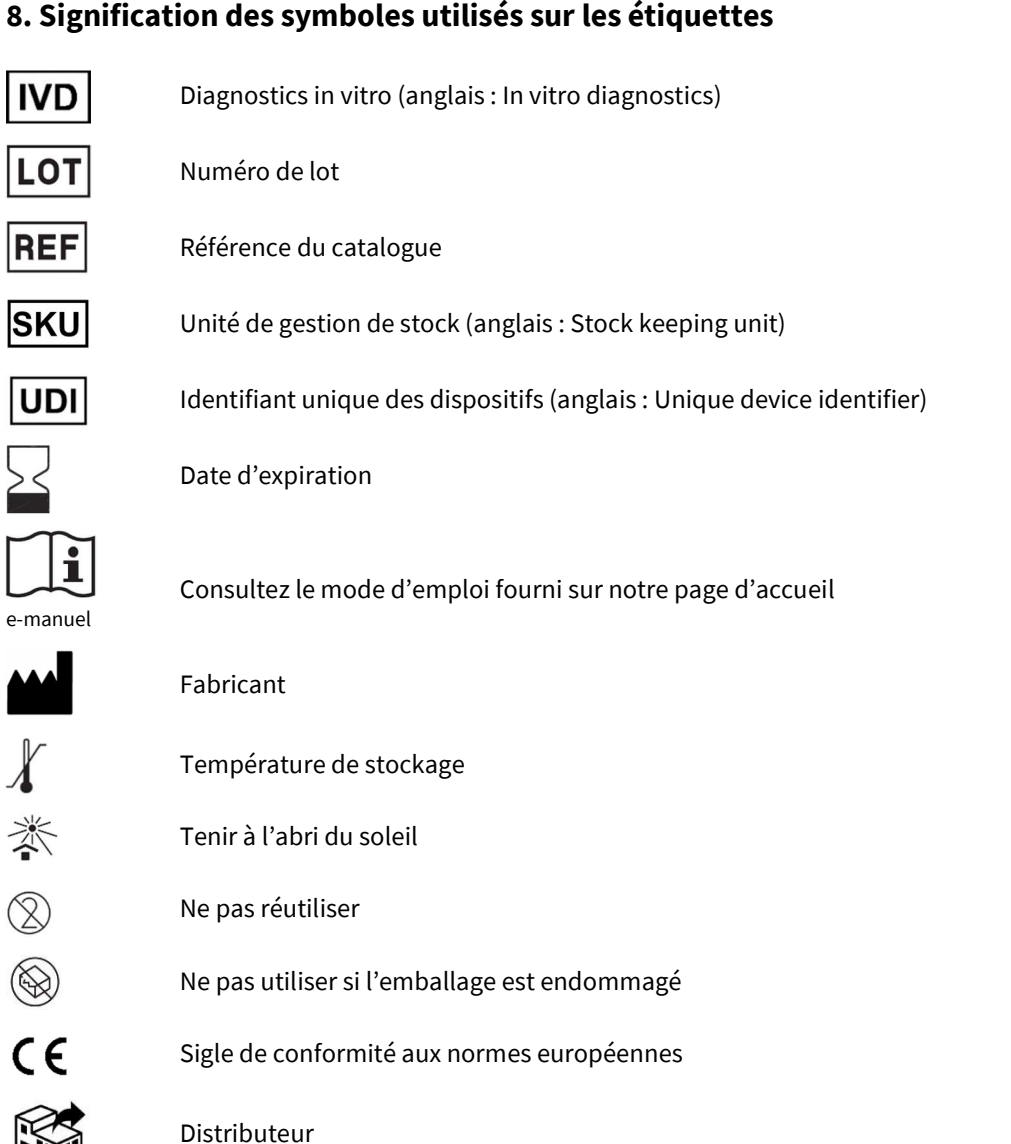

### 9. Abréviations

CEACAM5, molécule d'adhésion cellulaire liée à l'antigène carcino-embryonnaire 5 (anglais : Carcinoembryonic Antigen, Carcinoembryonic Antigen-related Cell Adhesion Molecule 5) CCR, Cancer colorectal (anglais : CRC, colorectal cancer) Ct, seuil de cycle (anglais : cycle threshold) IFU, Mode d'emploi (anglais : instructions for use) KLK6, kallicréine connexes-peptidase 6 (anglais : kallikrein-related peptidase 6) NL, nœud lymphatique (anglais : LN, lymph node) MnAc, acétate de manganèse MUC2, mucine 2 NTC, contrôle sans matrice ou contrôle négatif (anglais : No Template Control) DO, densité optique (anglais : OD, optical density) POSTN, périostine qRT-PCR, réaction en chaîne par polymérase quantitative après transcription inverse (anglais : quantitative reverse transcriptase-polymerase chain reaction) ROX, carboxy-X-rhodamine SLC35D3, membre D3 de la famille 35 des transporteurs de soluté (anglais : solute carrier family 35 member D3) STD, standard

#### 10. Note à l'attention de l'acheteur

Ce produit a été fabriqué à l'aide de Phosphoamidites NED™ et/ou Phosphoamidites VIC™. NED™ ou VIC™ sont des marques de Thermo Fisher Scientific Inc. MGB™, MGB Eclipse® et Eclipse® sont des marques de ElITechGroup® Inc.

# 11. Références

- 1. Chang GJ, Rodriguez-Bigas MA, Skibber JM, Moyer VA. Lymph node evaluation and survival after curative resection of colon cancer: systematic review. J Natl Cancer Inst. 2007;99:433-441.
- 2. Iddings D, Bilchik A. The biologic significance of micrometastatic disease and sentinel lymph node technology on colorectal cancer. J Surg Oncol. 2007;96:671-677.
- 3. Nicastri DG, Doucette JT, Godfrey TE, Hughes SJ. Is occult lymph node disease in colorectal cancer patients clinically significant? A review of the relevant literature. J Mol Diagn. 2007;9:563-571.
- 4. Hammarström S. Biomarker mRNAs as prognostic tools for lymph node analysis in colorectal cancer. Biomark Med. 2019;13:801-803.
- 5. Hammarström S. The carcinoembryonic antigen (CEA) family: structures, suggested functions and expression in normal and malignant tissues. Semin Cancer Biol. 1999 ; 9 : 67- 81.
- 6. Ohlsson L, Hammarström M-L, Israelsson A, Näslund L, Öberg Å, Lindmark G, Hammarström S. Biomarker selection for detection of occult tumour cells in lymph nodes of colorectal cancer patients using real-time quantitative RT-PCR. Br J Cancer. 2006;95:218-225.
- 7. Öberg Å, Lindmark G, Israelsson A, Hammarström S, Hammarström M-L. Detection of occult tumor cells in lymph nodes of colorectal cancer patients using real-time quantitative RT-PCR for CEA and CK20 mRNAs. Br J Cancer. 2004;111:101-110.
- 8. Ohlsson L, Israelsson A, Öberg Å, Palmqvist R, Stenlund H, Hammarström M-L, Hammarström S, Lindmark G. Lymph node CEA and MUC2 mRNA as useful predictors of outcome in colorectal cancer. Br J Cancer. 2012;130:1833-1843.
- 9. Olsson LM, Lindmark GE, Israelsson ACE, Korkocic D, Hammarström SG, Hammarström M-LKC. CEACAM5, KLK6, SLC35D3, POSTN and MUC2 mRNA analysis improves detection and allows characterization of tumor cells in lymph nodes of colon cancer patients. Dis Colon Rectum. 2021;64:1354-1363. doi: 10,1097/DCR.0000000000002151.
- 10. Olsson L, Hammarström M-L, Israelsson A, Lindmark G, Hammarström S. Allocating colorectal cancer patients to different risk categories by using a five-biomarker mRNA combination in lymph node analysis. PLoS ONE. 2020;15:e0229007.
- 11. Borgono C, Diamandis E. The emerging roles of human tissue kallikreins in cancer. Nat Rev Cancer. 2004;4:876-890.
- 12. Ohlsson L, Lindmark G, Israelsson A, Palmqvist R, Öberg Å, Hammarström M-L, Hammarström S. Lymph node tissue kallikrein-related peptidase 6 mRNA – a progression marker for colorectal cancer. Br J Cancer. 2012;107:150-157.
- 13. Oh HJ, Bae JM, Wen X-Y, Cho N-Y, Kim J-H, Kang GH. Overexpression of POSTN in tumor stroma is a poor prognostic indicator of colorectal cancer. J Pathol Transl Med. 2017;51:306-313.
- 14. Liu Q, Luo D, Li Q, Zhu J, Li X. Evaluating the effect of lymph node status on survival in large colon cancer. Front Oncol. 2018;8:602.
- 15. Bas A, Forsberg G, Hammarström S, Hammarström M-L. Utility of the housekeeping genes 18S rRNA, β‐actin and glyceraldehyde‐3‐ phosphate‐dehydrogenase for normalization in real‐time quantitative reverse transcriptase‐polymerase chain reaction analysis of gene expression in human T lymphocytes. Scand J Immunol. 2004;59:566–573.
- 16. Fahlgren A, Hammarström S, Danielsson Å, Hammarström M-L. Increased expression of antimicrobial peptides and lysozyme in colonic epithelial cells of patients with ulcerative colitis. Clin Exp Immunol. 2003;31:90-101.
- 17. Lindmark G, Olsson L, Sitohy B, et al. qRT-PCR analysis of CEACAM5, KLK6, SLC35D3, MUC2 and POSTN in colon cancer–An improved method for assessment of tumor stage and prognosis. Int J Cancer. 2023;1-12. Doi:10.1002/ijc.34718
- 18. Chomczynski P, Sacchi N. Single-step method of RNA isolation by acid guanidinium thiocyanate-phenol chloroform extraction. Anal Biochem, 1987;162:156-159.

### 12. Informations de contact

Le kit et le logiciel ColoNode® sont fabriqués par : HiloProbe AB, Tvistevägen 48C, Umeå, SE- 90736, Suède

Pour plus d'informations et demander de l'aide, veuillez contacter votre distributeur local ou HiloProbe en envoyant un courriel à info@colonode.se ou en appelant le numéro de téléphone +46768216770 (services en anglais).

La société HiloProbe AB détient un brevet pour la solution ColoNode®.